National Aeronautics and Space Administration

### **Real World Uses for Nagios APIs**

**NASA** 

Janice Singh janice.s.singh@nasa.gov

www.nasa.go

r su

### **Agenda**

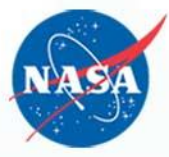

This presentation describes the Nagios 4 APIs and how the NASA Advanced Supercomputing at Ames Research Center is employing them to upgrade its graphical status display (the HUD) and explain why it's worth trying to use them yourselves.

### **The HUD: Visualization of the Center Status**

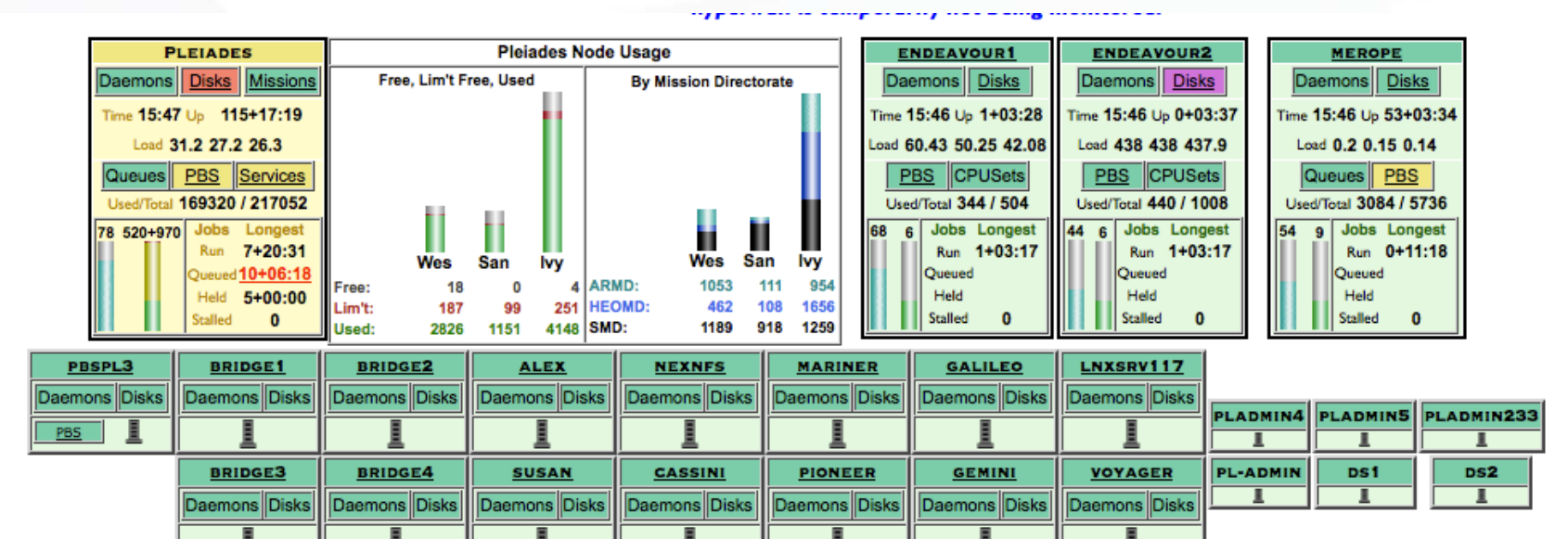

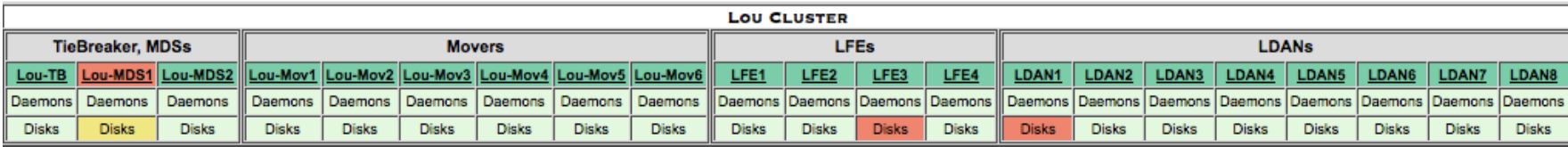

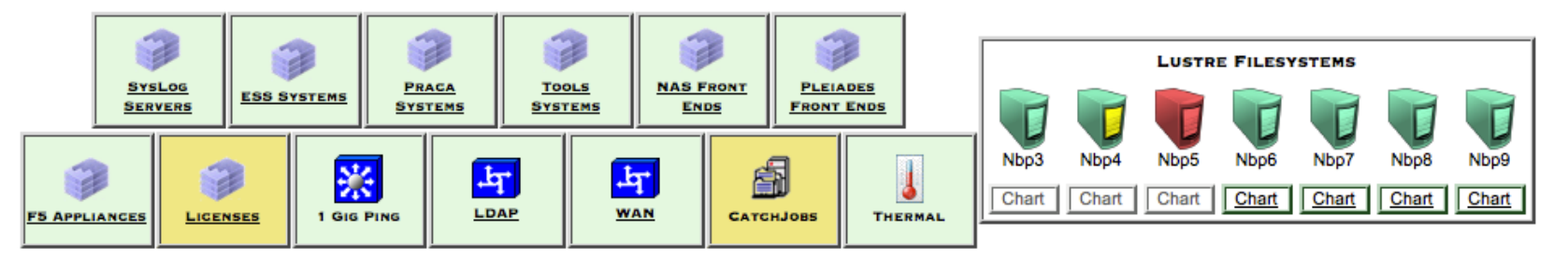

### **Monitored Resources**

- Pleiades
	- 11,176-node SGI ICE supercluster
	- 184,800 cores (plus 32,768 GPU cores)
- Frontend systems
- Hyperwall visualization cluster
- Tape Storage pDMF cluster
- NFS servers for /home on computing systems
- Lustre scratch filesystems with multiple servers
- PBS (Portable Batch System) job scheduler

Ref: http://www.nas.nasa.gov/hecc/

### **Nagios 4 Application Programming Interface**

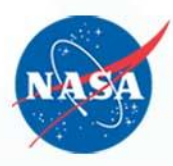

- No additional setup required
- Returns JSON output multi-language support …
- Three kinds of APIs
	- Archive
	- Object
	- Status
- Run from the cgi-bin directory
- Each of the APIs have a help query
	- domain.com/nagios/cgi-bin/statusjson.cgi?query=help
	- Also gives help if there is an error in the query

### **JSON example**

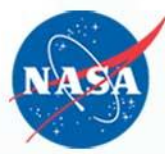

### http://lnxsrv78/nagios4/cgibin/objectjson.cgi?query=hostgroup&hostgroup=tools

```
"data": {
         "hostgroup": {
             "group name": "tools",
             "alias": "Tools Group",
             "members": [
                  "lamsdb",
                  "lamsweb",
                  "lnxsrv107",
                  "nasrunner",
                  "remedy",
                  "reports"
             \frac{1}{2},
             "notes": "",
             "notes_url": "",
             "action_url": ""
         }
```
}

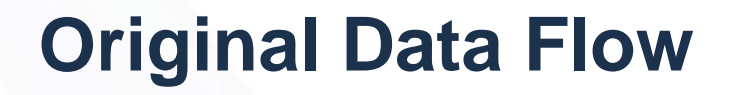

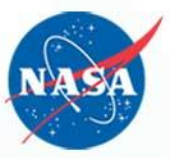

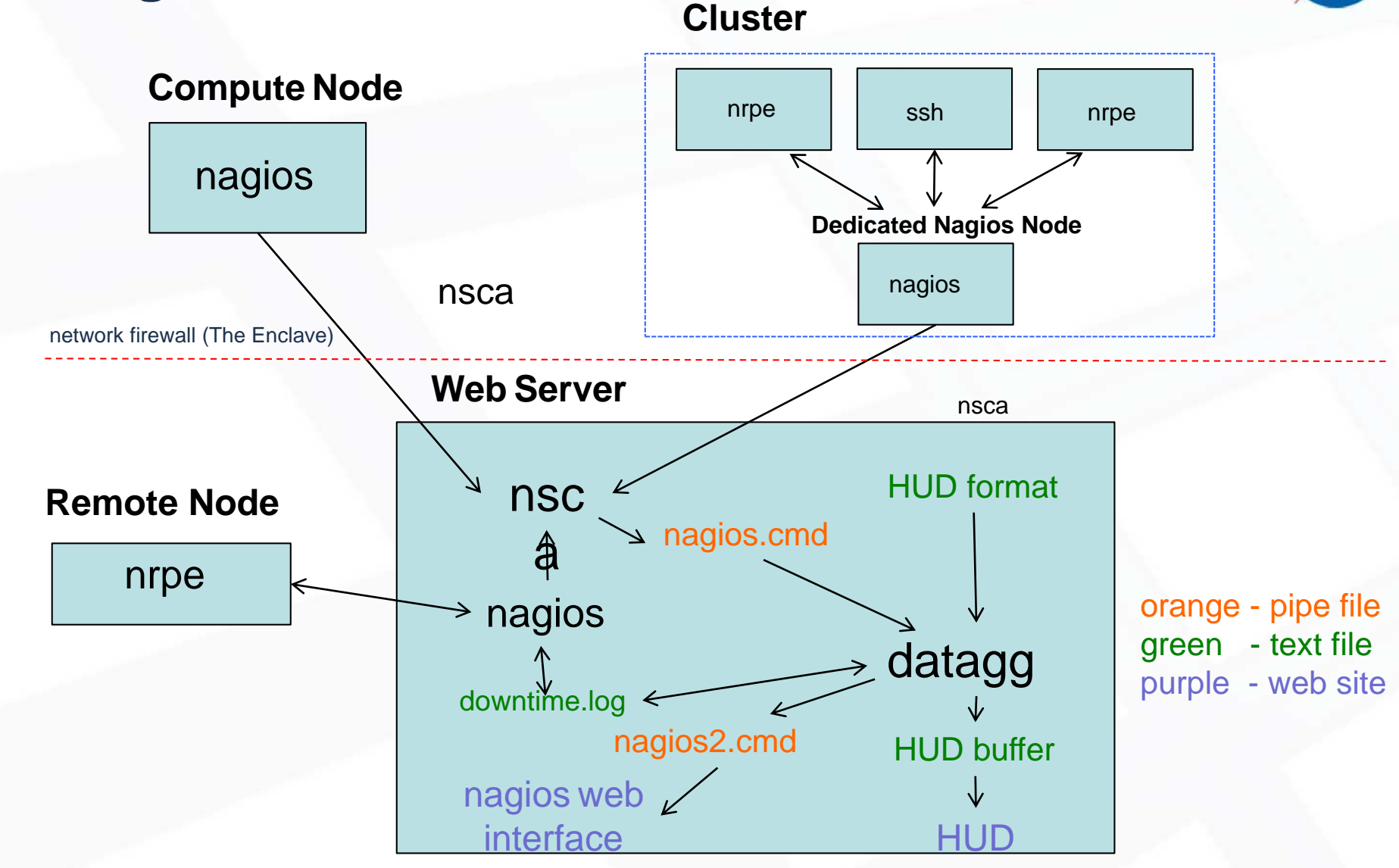

### **Nagios 4 Benefits**

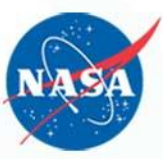

- Upgrading simplified configuration file
	- Frequent system configuration changes
	- Error prone
	- Time consuming
- Was one file: 17,835 lines; now 23 files: 9,121 lines
- Majority of the cleanup was using hostgroups
- APIs eliminate datagg configuration file

### **Modified Data Flow**

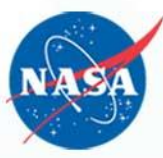

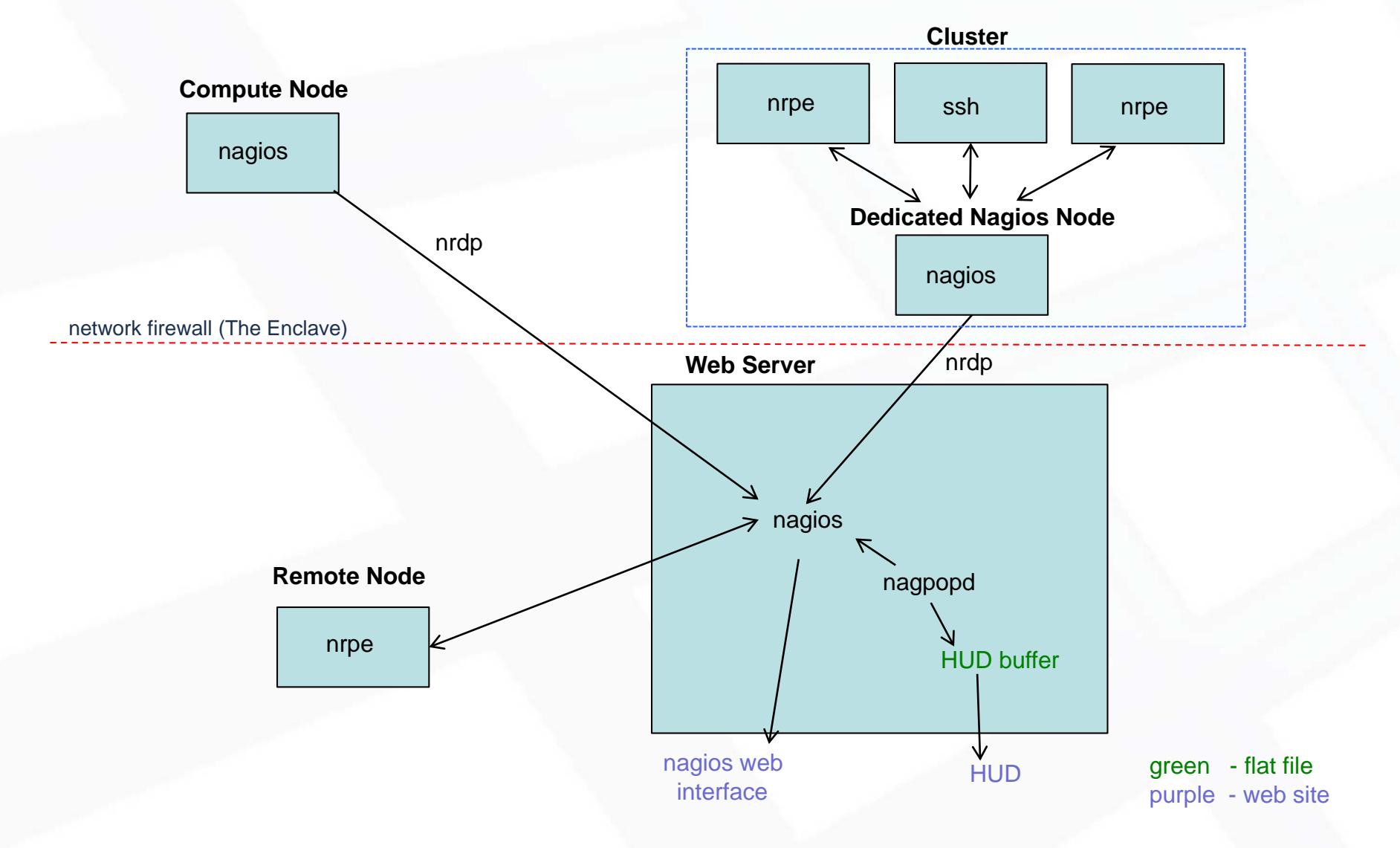

# **Data Transfer with NRDP vs NSCA**

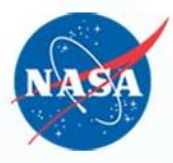

- Only using one pipe allows use of nrdp
- Removing datagg layer allows using nagios as it was intended
- nrdp's larger file transfer simplifies process
- –Previously had to split/reassemble
- –Kernel limit may cause split/reassemble
- No longer need to overload the perfdata

# **API Type - Archive**

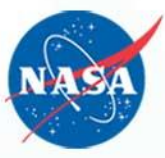

• Gives historical information based on var/archives

- Availability
- Alerts
- Notifications
- Based on timestamps that you give it

http://lnxsrv78/nagios4/cgibin/archivejson.cgi?query=availability&availabilityob jecttype=hosts& hostname=pbspl233b&starttime=-604800& endtime=-0

# **API Type - Object**

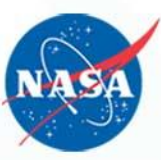

Mirrors what your nagios configuration is

- Hosts
- **Services**
- **Contacts**
- Commands
- Dependencies
- etc.

### http://lnxsrv78/nagios4/cgibin/objectjson.cgi?query=hostgroup&hostgroup=tool s

# **API Type - Status**

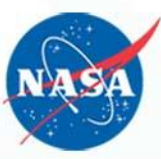

Gives the current state of nagios checks

- Host
- **Service**
- Comment
- **Downtime**

http://lnxsrv78/nagios4/cgibin/statusjson.cgi?query=hostlist&formatoptions=en umerate& hostgroup=tools

### **Status API Post Processing**

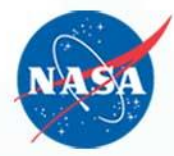

• The API return codes are different than nagios • nagpopd converts for HUD

Status Code (From Nagios To Hud):

- Pending:  $1 \Rightarrow 6$
- Ok:  $2 \Rightarrow 0$
- Warning:  $4 \Rightarrow 1$
- Unknown:  $8 \Rightarrow 3$
- Critical:  $16 \Rightarrow 2$

# **API GUI Tool**

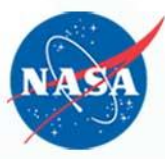

Tool to figure out the variables for the APIs

- Display builds the query
	- Dropdowns provide only relevant variables
	- Displays and executes the query
	- Displays the resulting JSON
	- Hovering over the input gives you help tips
- domain.com/nagios/jsonquery.html

## **API GUI Tool Screenshot**

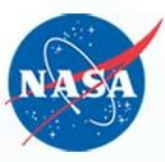

### **JSON Query Generator**

ſ

Enter your options here.

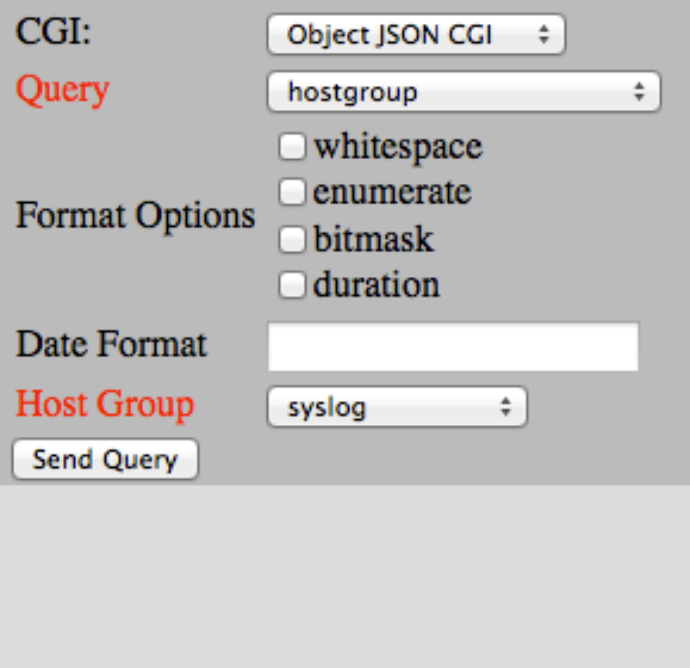

URL: http://lnxsrv78/nagios4/cgi-bin /objectjson.cgi?query=hostgroup&hostgroup=syslog

```
"format_version": 0,
"result": \{"query_time": 1412292940000,
  "cgi": "objectjson.cgi",
  "user": "nagiosadmin",
  "query": "hostgroup",
  "query_status": "beta",
  "program_start": 1411071480000,
  "last_data_update": 1411071480000,
  "type_code": 0,
  "type_text": "Success",
  "message": ""
},
"data": {
  "hosteroun": {
```
### **API GUI Tool Hover Example**

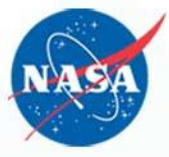

Enter your options here.

 $CGI:$ **Status JSON CGI** Query ÷. service. whitespace Format enumerate Options bitmask duration **Date** Format strftime format string for values of type **Host Name Select** time\_t. In the absence of a format, the Javascript default format of the number of **Service** Select milliseconds since the beginning of the Unix Description epoch is used. Because of URL encoding, percent signs must be encoded as %25 and a Send Query space must be encoded as a plus  $(+)$  sign.

#### Your query results w

## **NAS Use of APIs**

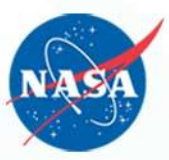

- nagpopd
	- datagg replacement
	- API for object model
	- API for status
- Scheduled downtime handling

# **Using API for nagpopd**

### Uses objectJSON:

- Get the structure directly from the API
- Eliminates separate HUD config file
	- Duplicate effort
	- Human errors
	- Inertia (resist making changes)
- HUD configuration put into nagios config
- HUD content uses custom variables

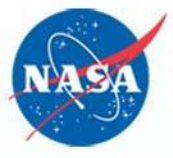

# **NAS Local Process (nagpopd)**

- Prepares HUD interfacing file:
- Object Model
	- Loaded at startup from API queries
	- Perl, but could be any OO language
	- Can apply to other processing needs
	- Specific processing via Service subclassing
- Some objects created from custom variables
	- Some hosts form Domains
	- MultiServiceGroup for shared filesystem servers

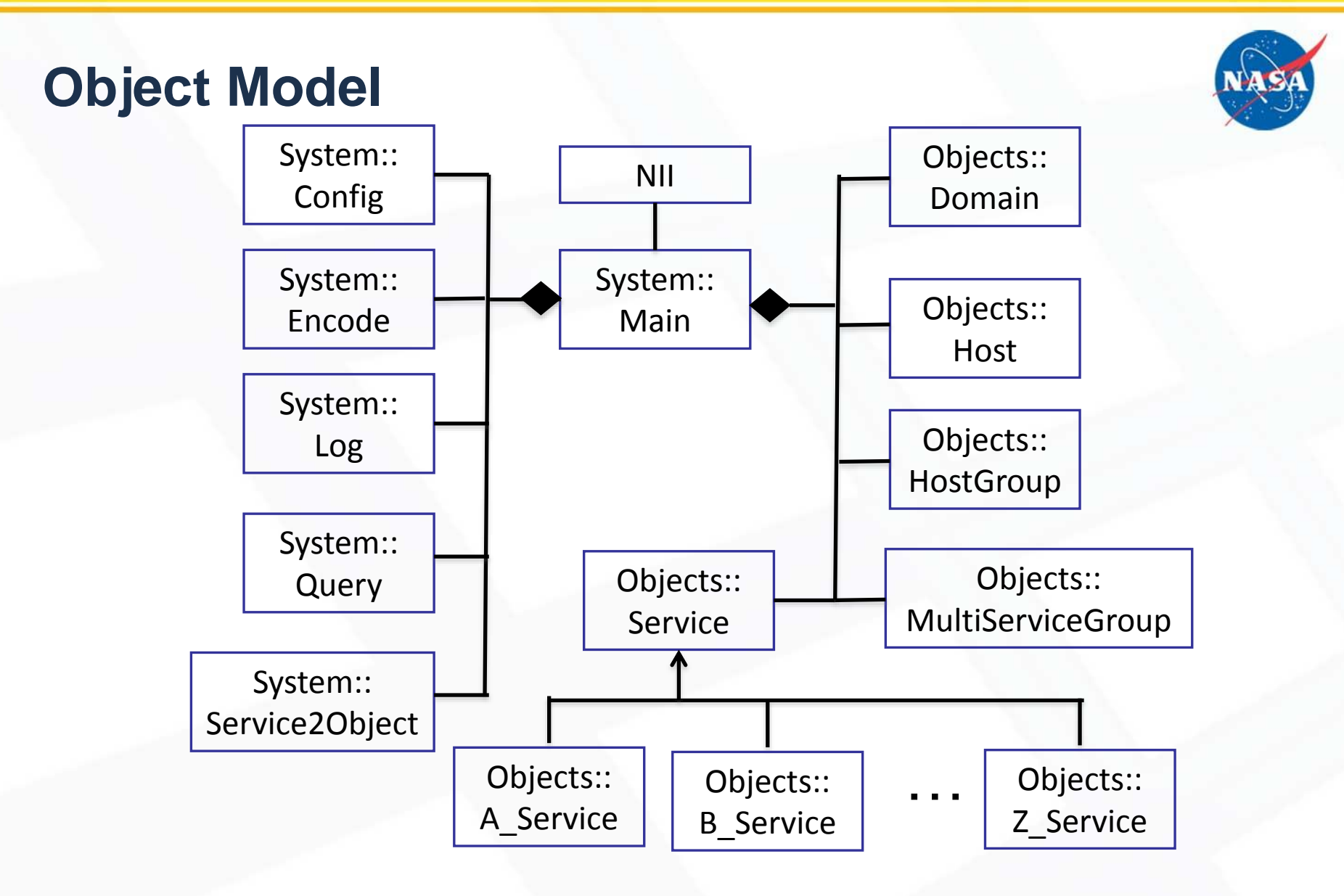

# **API Queries**

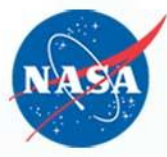

- Object JSON used on startup to create the layout:
	- objectjson.cgi?query=hostlist&details=true
	- objectjson.cgi?query=hostgrouplist&details=true
	- objectjson.cgi?query=servicelist&details=true
	- objectjson.cgi?query=servicegrouplist&details=true
- Status JSON queried in a loop to get latest data
	- statusjson.cgi?query=servicelist&details=true

# **Processing Status Information**

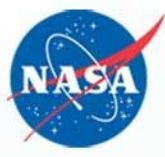

- Generic Service object:
	- Default process ::setStatus (no changes)
	- Default output ::writeHUDb (reformat for HUD)
	- Other output methods easily added
		- ::writeJSON (planned)
		- ::writeHTML (later version)
		- others: MySQL commands, etc
- Service Subclass overrides methods:
	- Handles service unique process or output
	- One array maps service name to object.pm

# **Scheduled Downtime Handling**

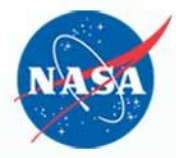

- Old solution edited downtime.log
- When host is down, nagios stops checking it
- Used to sync with external program (schedule) …
	- Previous solution required shadow host
		- pleiades actual host could be down
		- Pleiades shadow never down

– Now able to use APIs…

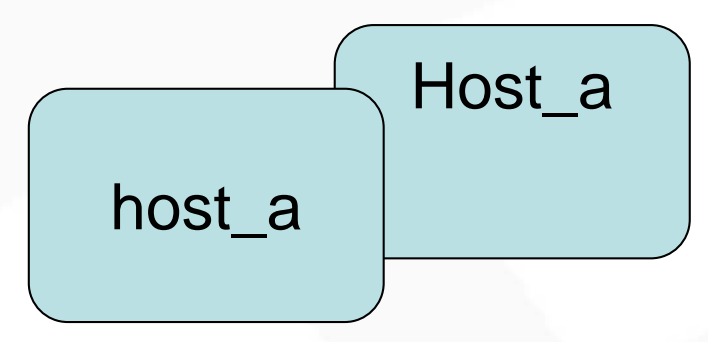

### **External Program Use**

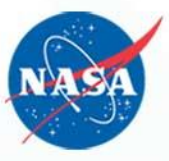

- External program (command line interface) \$ schedule all ALEX 10/06/2014 10:00-10:25 10/06/2014 Raid Maintenance SUSAN 10/06/2014 10:00-10:25 10/06/2014 RAID maintenance REMEDY 10/06/2014 12:30-12:40 10/06/2014 Restart to resolve issue.  $\mathcal{S}$
- query=downtimelist&formatoptions=enumerate& details=true
- Merges and updates nagios downtimelist …

## **Updating downtimelist**

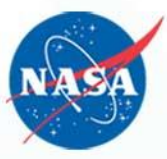

- Use nagios external command feature
	- SCHEDULE\_HOST\_DOWNTIME;<host\_name>; <start\_time>;<end\_time>;<fixed>;<trigger\_id>; <duration>;<author>;<comment>
	- SCHEDULE\_HOST\_DOWNTIME;pioneer;1412626315; 1412626233;1;0;7200;janice;just a test
- Documentation described in: [http://old.nagios.org/developerinfo/externalcommands/com](http://old.nagios.org/develperinfo/externalcommands/commandlist.php) mandlist.php

### **Hiccups**

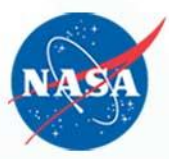

Fixed by Nagios support •Custom variables didn't show up in JSON output •Percent signs broke the JSON … sometimes fatally •JSON output was limited to 8k •Newlines didn't show up in output

## **Hiccups**

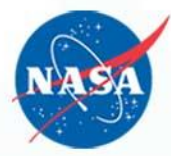

- We have one plugin that outputs so much data it can't be passed on the command line, so nrdp breaks.
	- Kernel limitation
	- Will have to send in packets
- Having to have nsca and nrdp work at the same time

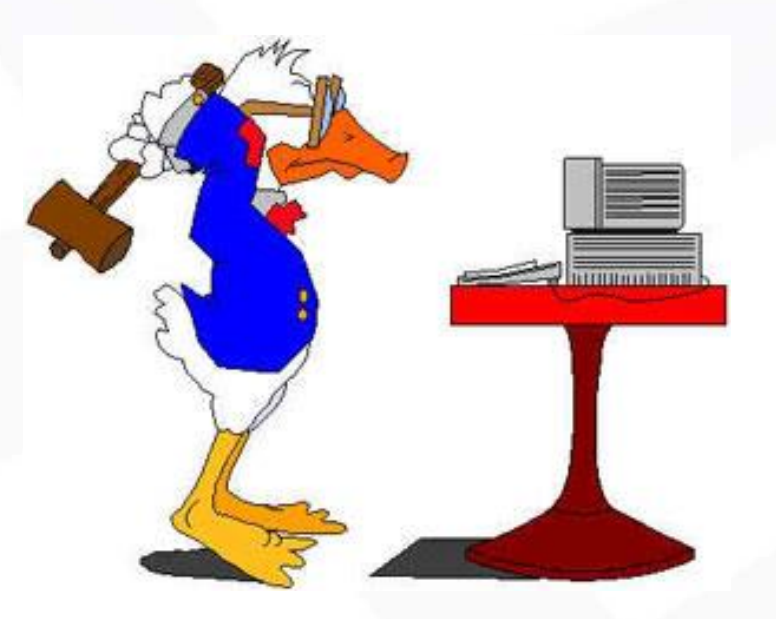

### **Future Plans**

- AJAX-style updates to only update the part of the page that needs it
- Use the other information we get from the APIs
	- When a service is acknowledged
	- Use archive data to display alerts based on trends

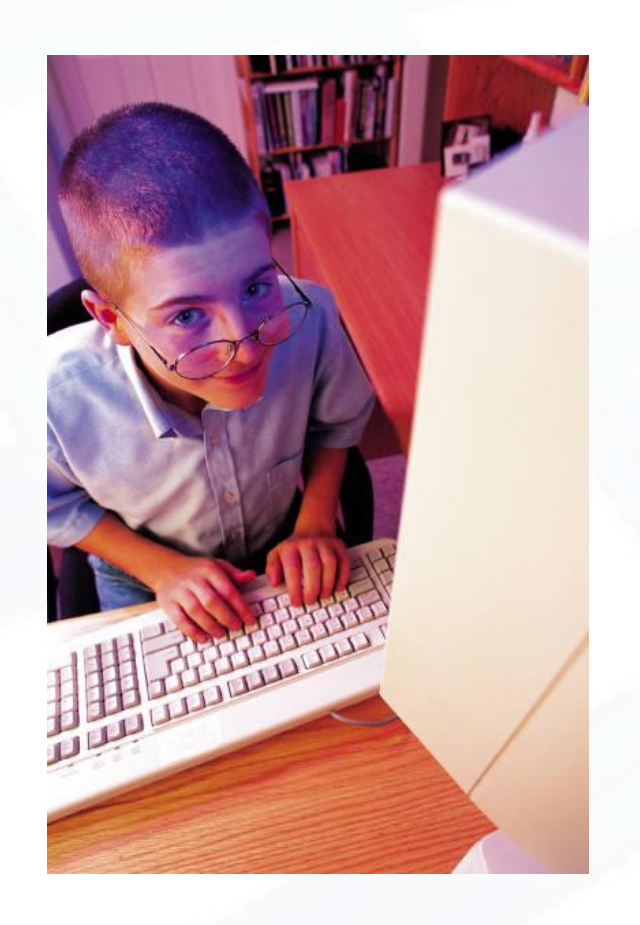

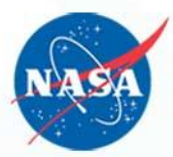

## **Conclusion**

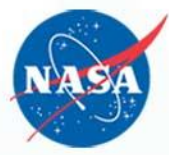

Using nagios 4 APIs has made our process much easier and will do more so in the future

- Simplified configurations
- Enabled object model
- Improved the flow
- Can communicate with external processes
- Good customer support

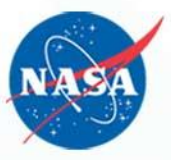

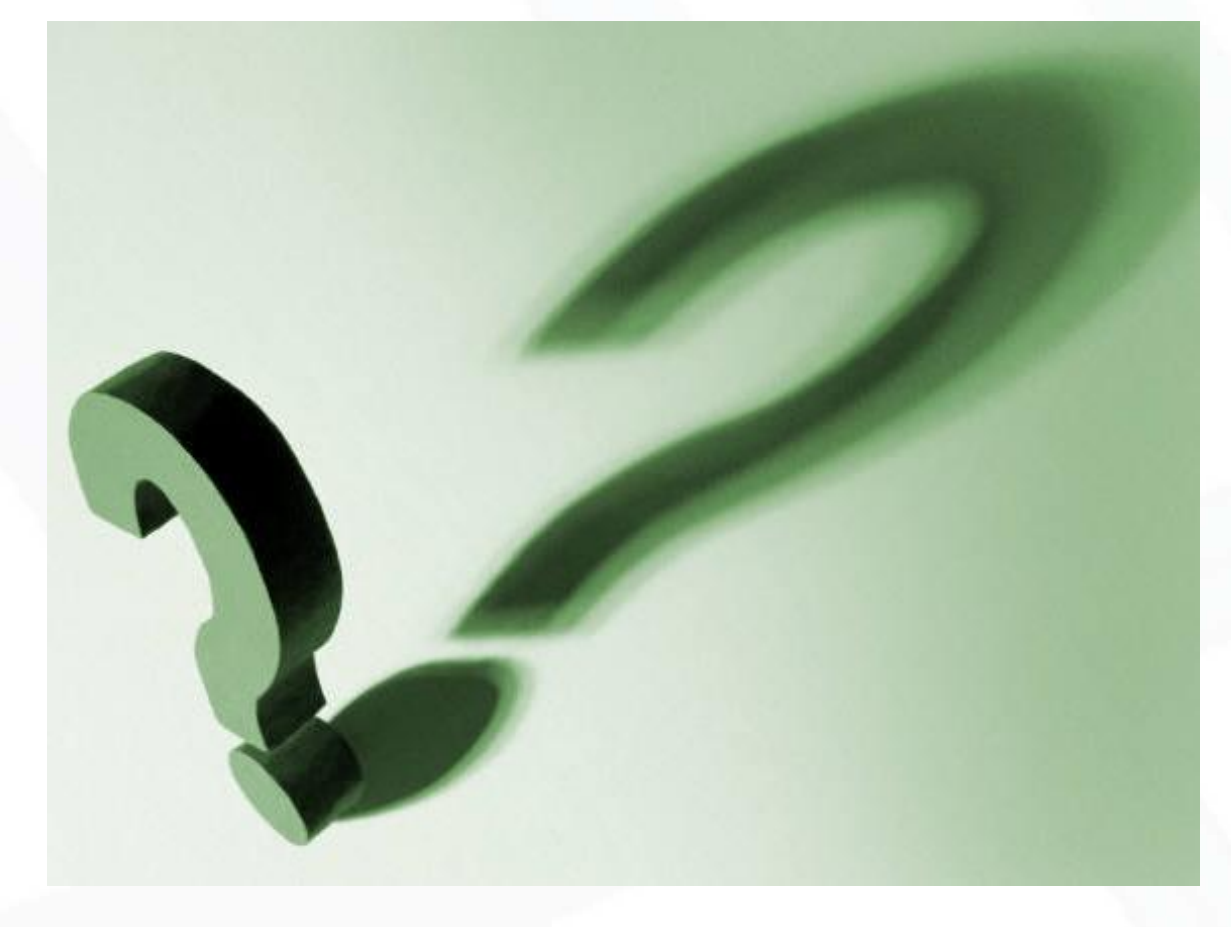

### **Questions?**

National Aeronautics and Space Administration

# **Thank You**

**NASA** 

Janice Singh janice.s.singh@nasa.gov

r in